#### **Ristsõna loomise vahend Crossword Labs**

# Crossword Labs

Crossword Labs (https://crosswordlabs.com/) on lihtsalt kasutatav ingliskeelne veebikeskkond, kus on võimalik kiirelt luua ristsõnu, neid salvestada, teistega jagada ja lahendada (Joonis 1).

Keskkonda saab luua oma kasutajakonto, mis võimaldab luua ristsõnu, nende vastuseid võtmesõnaga kaitsta, määrata nende privaatsust. Samuti saab varem koostatud ristsõnu muuta, jagada ja kustutada. Kasutajakonto loomine on tasuline. Ühekordne tasu on \$9.95.

Ristsõnu saab koostada ka ilma kasutajakontota. Sellisel juhul on loodud ristsõnad avalikud ja neid ära kustutada ei saa. Samuti tuleb hilisemaks kasutamiseks juurdepääsulink endale salvestada, sest puudub kasutajakonto, millega salvestatud ristsõna siduda. Muud funktsioonid on samad, mis kasutajakonto kasutamisel.

## Crossword Labs Make a Crossword **Find a Crossword Login/Sign Up About Crossword Title** ristõsna pealkirja väli Free, Fast & Easy Crossword Labs is the simplest way Enter the word, a space, and then the clue. One word/clue o build, print, share and solv pair per line. Need to see an example? crossword puzzles online. It's free. t and easy. ristsõna koostamise väli **Sample Crosswords** The Planets Create a passcode<br>(to protect the answer key) iristsõna vastusele koodi määramine Generate ristsõna genereerimine

Joonis 1. Crossword Labs'i avaleht.

### **Ristsõna loomine kasutajakontota**

Ristsõna koostamisel saab sellele määrata pealkirja, mis tuleb sisestada vastavale väljale (Joonis 1). Ristsõna loomise väljale tuleb sisestada küsitavad sõnad ja abistavad küsimused. Ristsõnas kasutatavaid sõnu ja küsimusi tuleb eraldada tühikuga. Kui ristsõnas küsitav koosneb mitmest sõnast tuleb need kokku kirjutada (Joonis 2).

| Enter the word, a space, a<br>pair per line. Need to see |                                                                                                    |
|----------------------------------------------------------|----------------------------------------------------------------------------------------------------|
| porgand<br>salat<br>aeduba<br>liivatee<br>Brassica       | Oranž juurvili<br>Lehtköögivili<br>piparmünt üks levinud maitsetaim<br>Soojanõudlik kaunvili<br>Tüümian teise nimega<br>Kapsas ladina keeles |

Joonis 2. Ristsõna koostamise välja täitmine.

Ristsõna vastusele koodi määramiseks tuleb täita vastav väli (Joonis 1). Ristsõna genereerimiseks tuleb kasutada nuppu Generate, mille järel avaneb aken koos loodud ristsõnaga (Joonis 3).

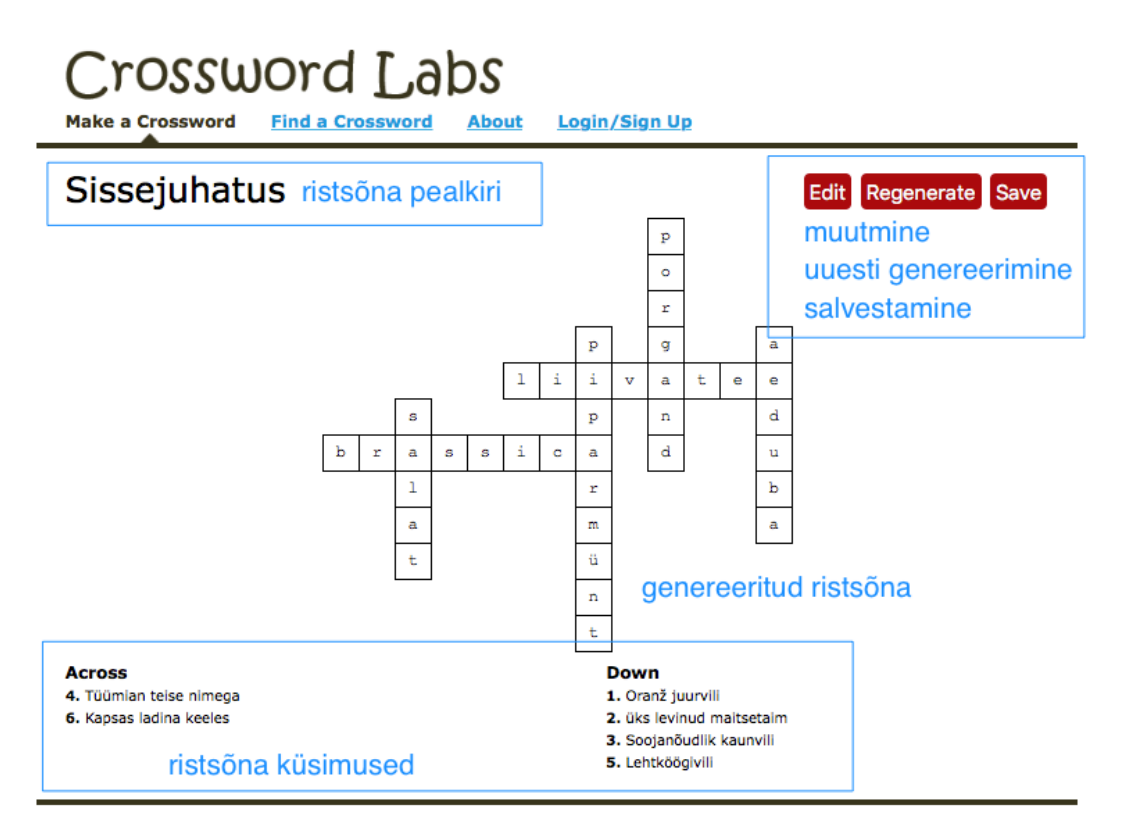

Joonis 3. Loodud ristsõna.

Loodud ristsõna saab muuta (nupp *Edit*). Samuti saab juba loodud ristsõna uuesti genereerida (nupp *Regenerate*). See tähendab, et muudetakse sõnade asetust ristsõnas. Valmis ristsõna saab salvestada (nupp Save)(Joonis 3) ja jagada. Salvestamisel avaneb aken, kus on võimalik valida, millisel kujul ristsõna oma seadmesse salvestada soovitakse (Joonis 4).

Crossword Labs'i keskkond võimaldab ristsõnu salvestada oma seadmesse pdf-ina (nupp PDF) või Word-failina (nupp *Word*). Viimase variandi korral on võimalik tehtut arvutis, Word'is lahendada.

# Crossword Labs

**Make a Crossword Find a Crossword Login/Sign Up About** 

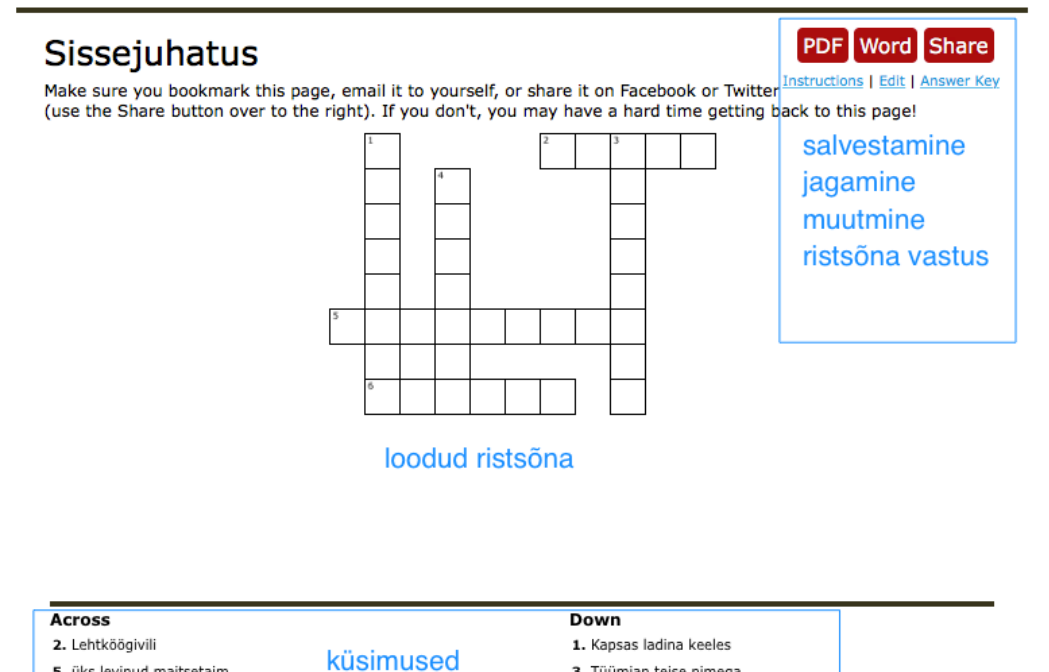

Joonis 4. Loodud ristsõna salvestamine, jagamine.

Ristsõna saab jagada ka sotsiaalmeedia või e-posti abil (nupp Share) (Joonised 4 ja 5). Sotsiaalmeedias või e-postiga jagamisel genereerib keskkond lingi ning ristsõna saab lahendada otse Crossword Labs'i keskkonnas.

3. Tüümian teise nimega

4. Oranž juurvili

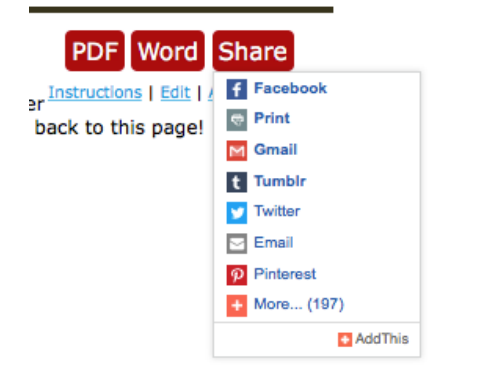

5. üks levinud maitsetaim

6. Soojanõudlik kaunvili

Joonis 5. Ristsõna jagamise võimalused.

Vastust saab vaadata ja ka pdf-ina oma seadmesse salvestada lingi *Anwser Key* alt (Joonis 4). Kui ristsõnale on määratud võtmekood, tulebki see vastuse nägemiseks vastavale väljale trükkida. Kui ristsõnale võtmekoodi ei määratud, on kõigil vastusele vaba juurdepääs.

Hilisemaks ristsõna kasutamiseks ja muutmiseks on tarvis teada nii linki ristsõnale kui ka võtmekoodi, kui see määrati.

Katrin Uurman